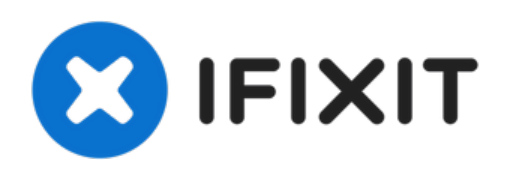

# **Mac mini (PowerPC) Festplatte tauschen**

Austausch der Festplatte im Mac Mini (Power PC)

Geschrieben von: iRobot

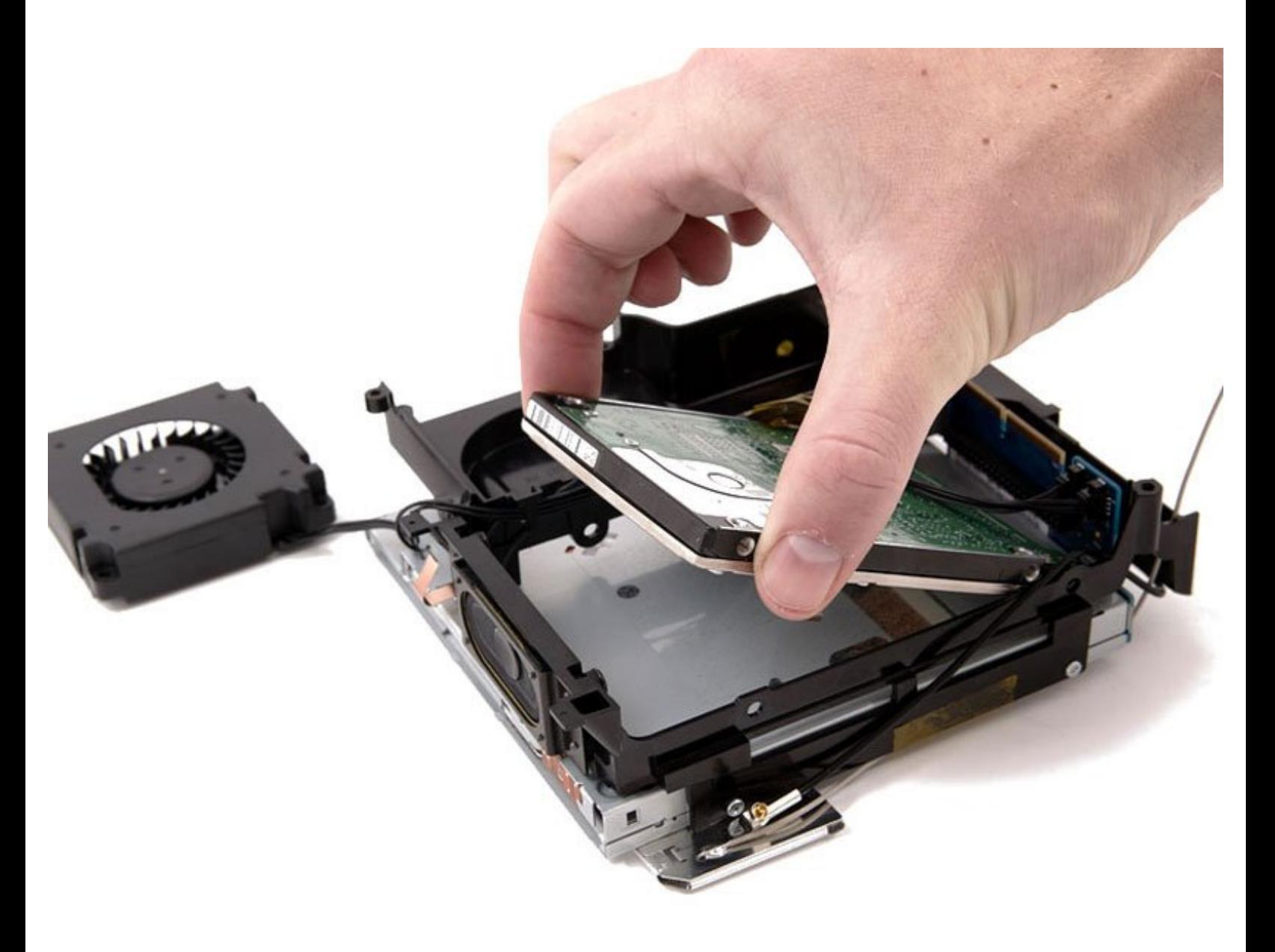

## **EINLEITUNG**

Diese Anleitung zeigt, wie die Festplatte ausgetauscht oder aufgerüstet werden kann.

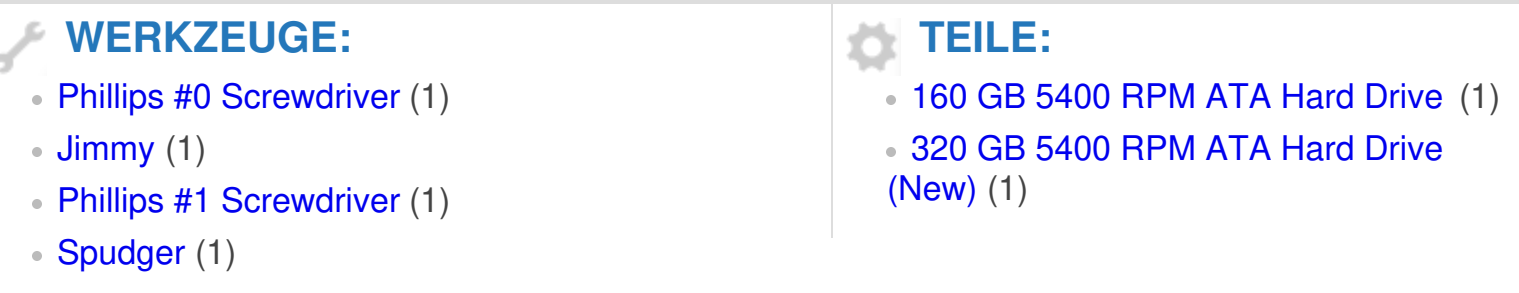

#### **Schritt 1 — Oberes Gehäuse**

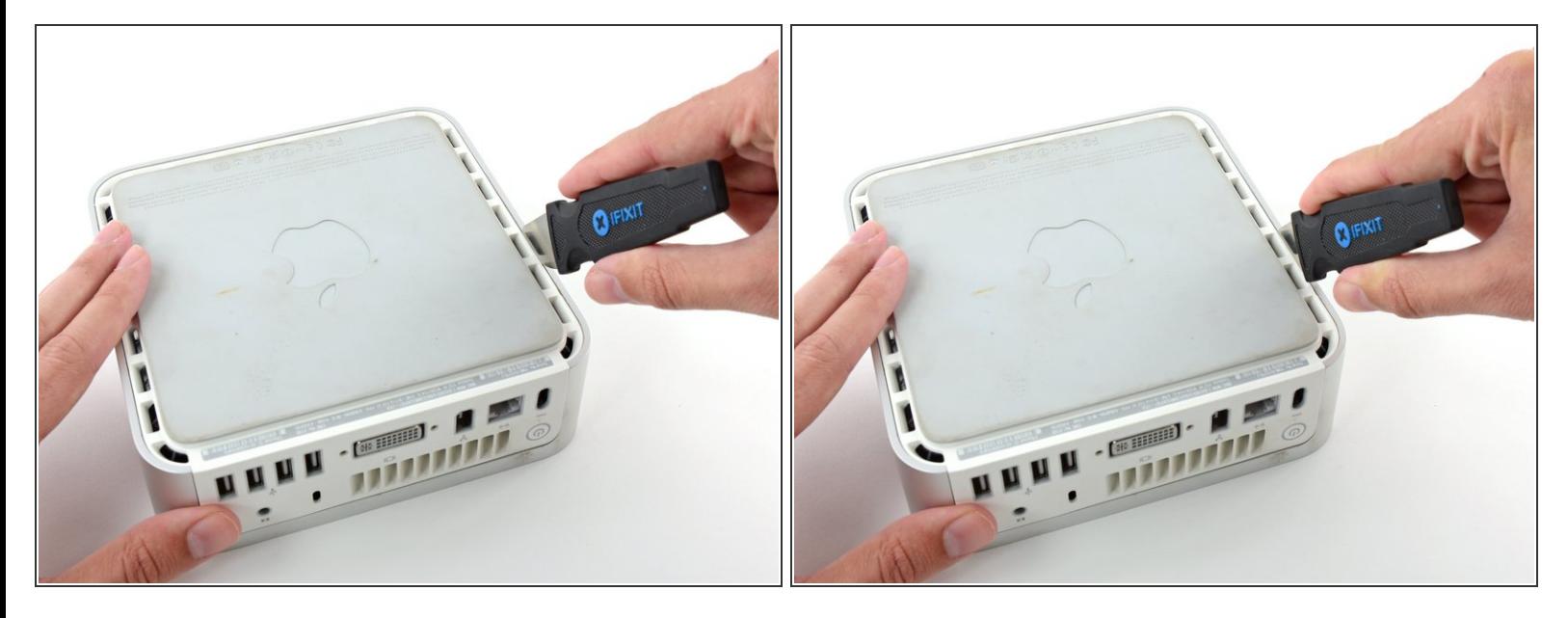

- Schalte deinen Mac Mini aus, trenne alle Kabel und drehe ihn um.
- Führe den Jimmy in den Spalt zwischen dem oberen Aluminiumgehäuse und dem unteren Kunststoffgehäuse ein.  $\bullet$
- Der Jimmy sollte nach ungefähr 9,5 mm stoppen.

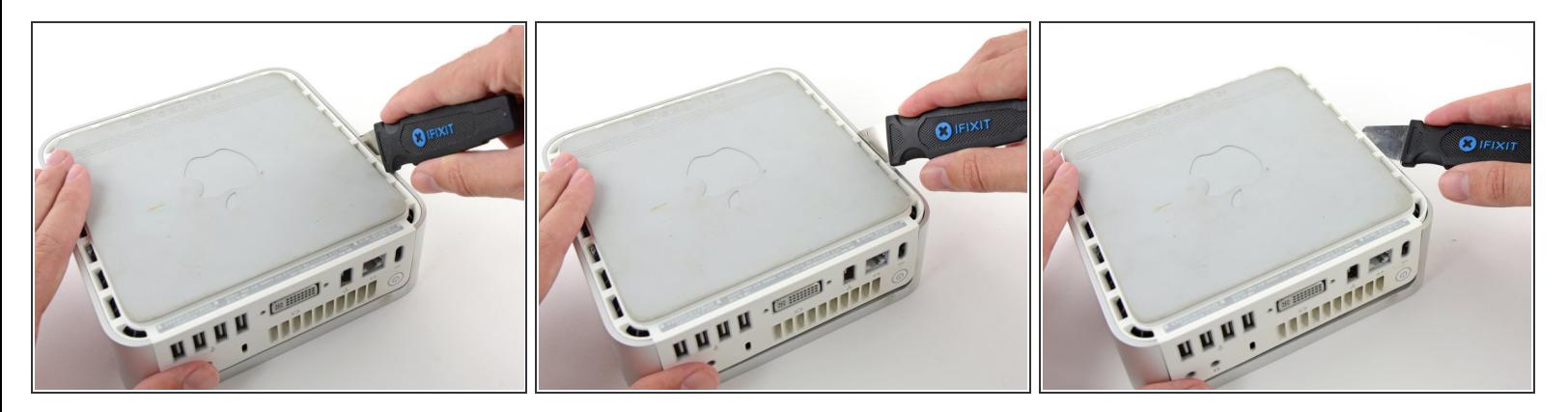

- Biege den Jimmy vorsichtig nach außen, um den Spalt ein wenig weiterzu öffnen, und hebe das untere Gehäuse ein wenig an.  $\bullet$
- Am unteren Gehäuse befinden sich mehrere Kunststoffclips, die in eine Nut am oberen Aluminiumgehäuse passen. Dein Ziel ist es, sie mit dem Jimmy so weit nach innen zu drücken, dass sie sich aus der Nut lösen, während du vorsichtig das untere Gehäuse abziehst.

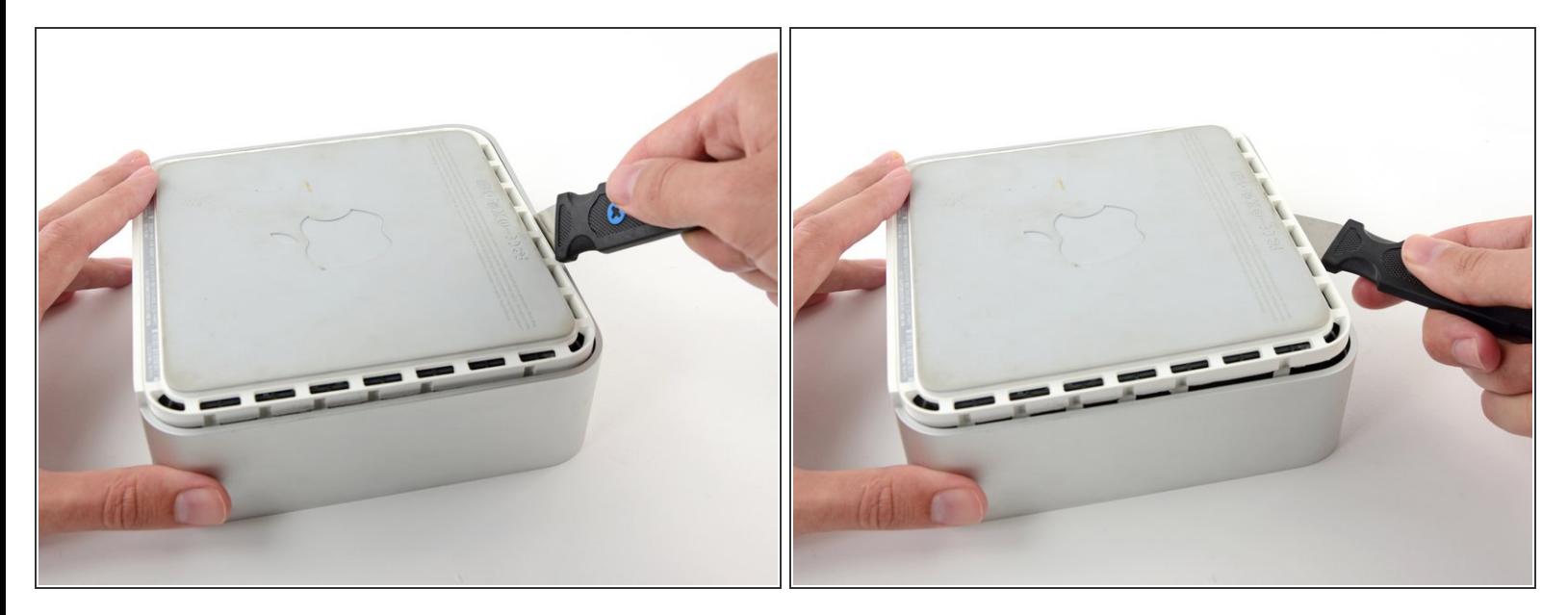

- Wenn du die erste Seite gelöst hast, drehe den Mac Mini und beginne, an der Vorderkante zu hebeln.  $\bullet$
- Biege mit der gleichen Hebelbewegung die Clips nach innen und hebe das untere Gehäuse aus dem oberen Gehäuse heraus.

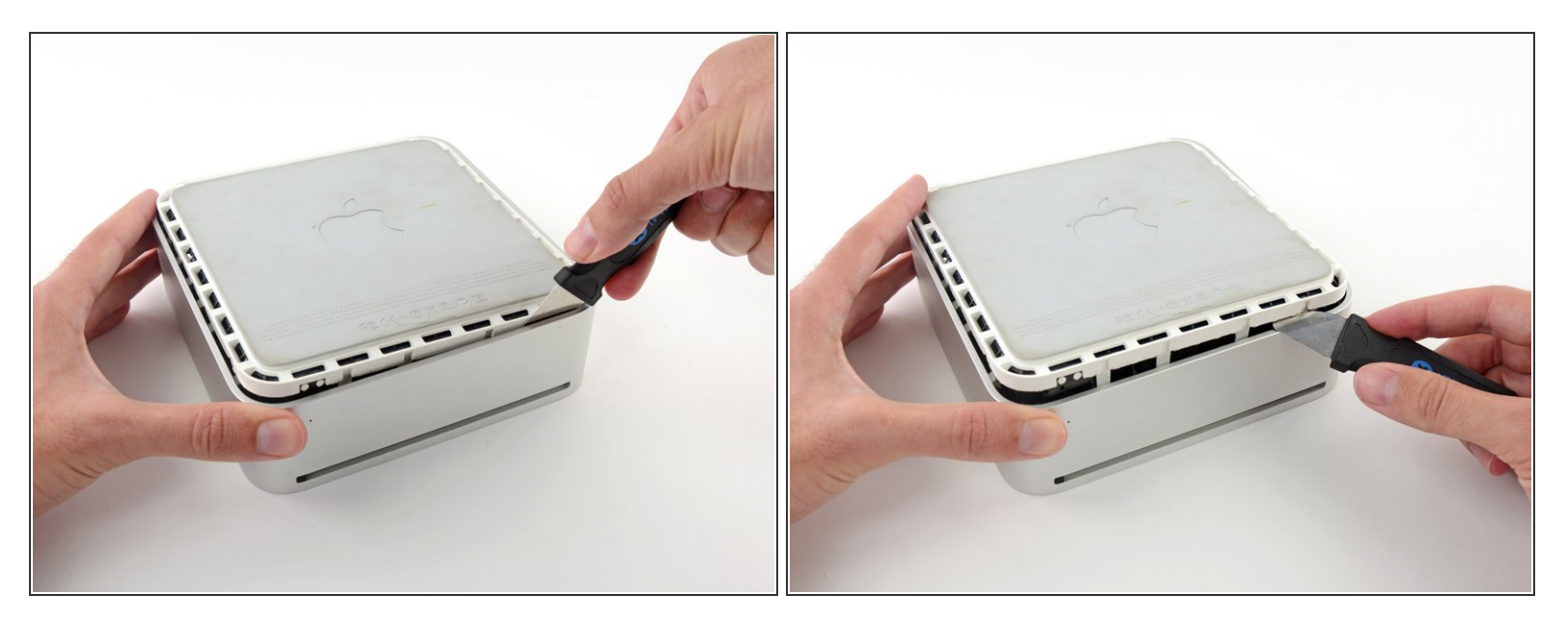

Möglicherweise musst du den Jimmy an der Kante entlang bewegen, um alle Clips zu lPosen. Sei geduldig und arbeite dich schrittweise vor.

#### **Schritt 5**

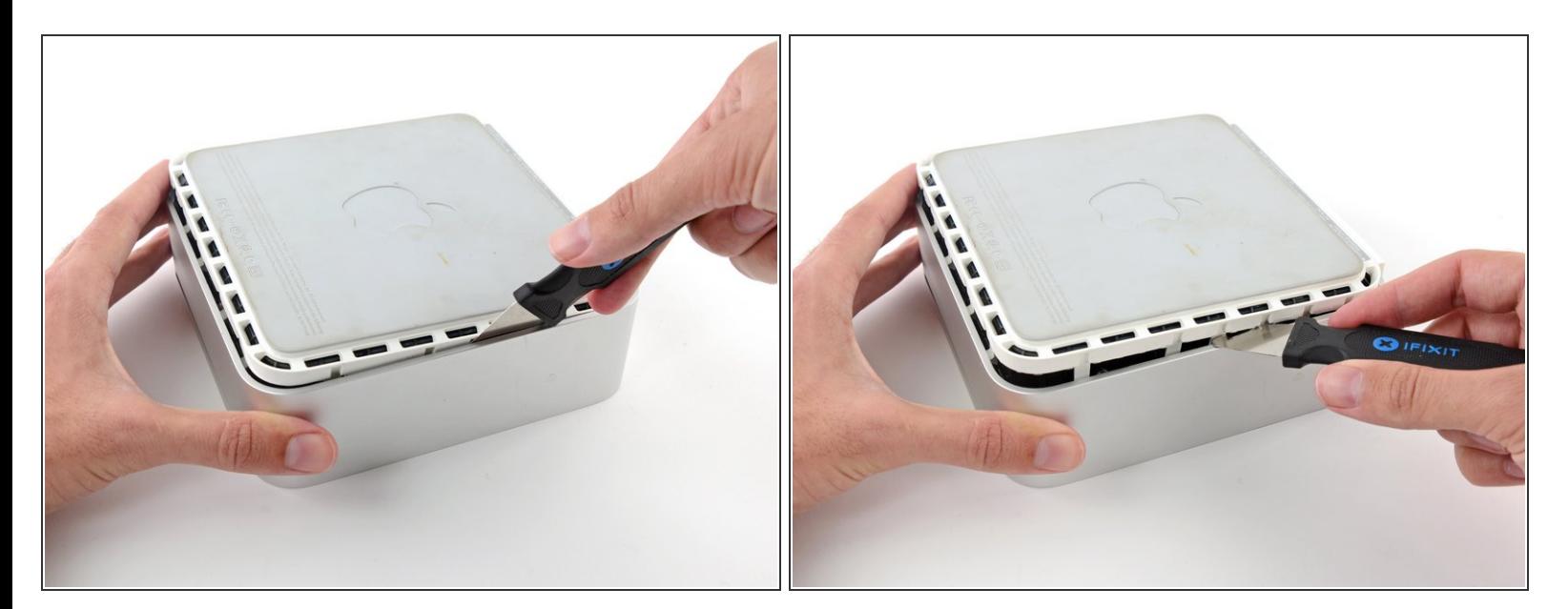

Arbeite dich um das Gerät herum, um die Clips an der letzten Seite zu lösen.

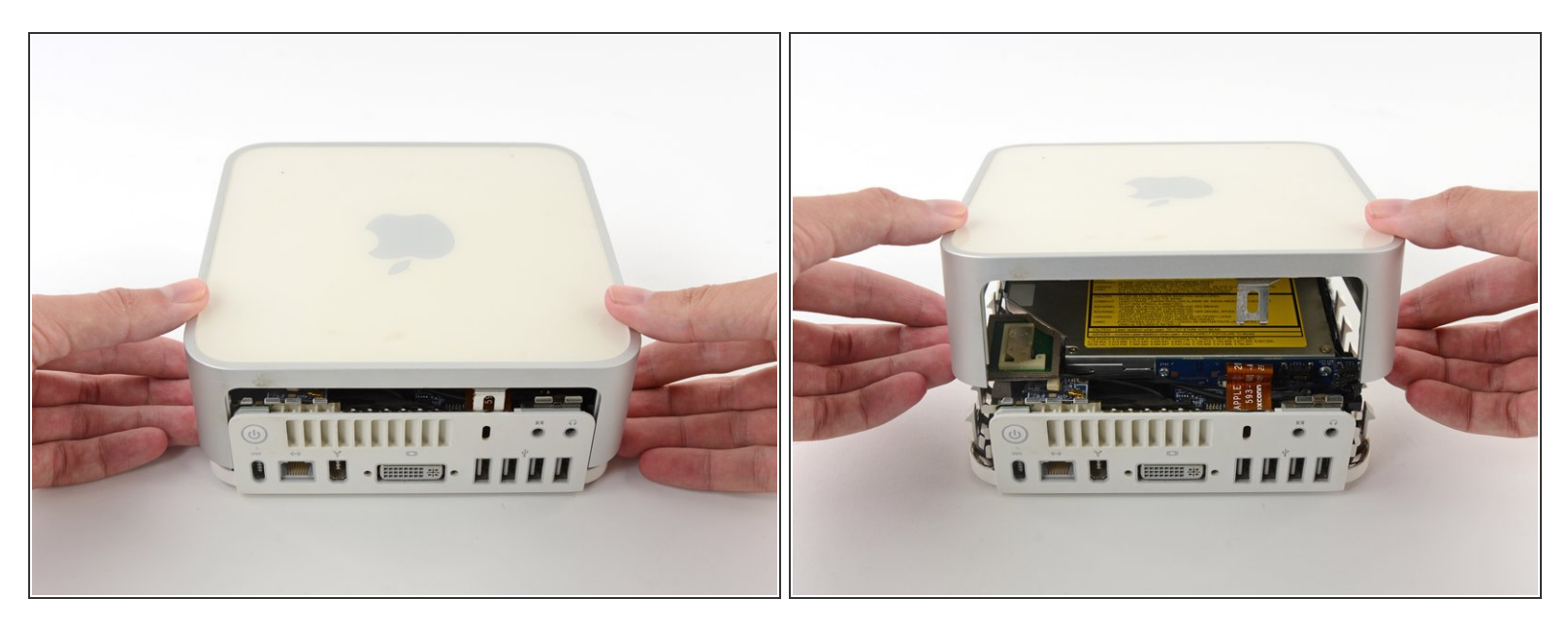

Drehe den Mac Mini wieder auf die Vorderseite und hebe das obere Gehäuse vom unterem Gehäuse ab.  $\bullet$ 

#### **Schritt 7 — Massenspeichereinheit**

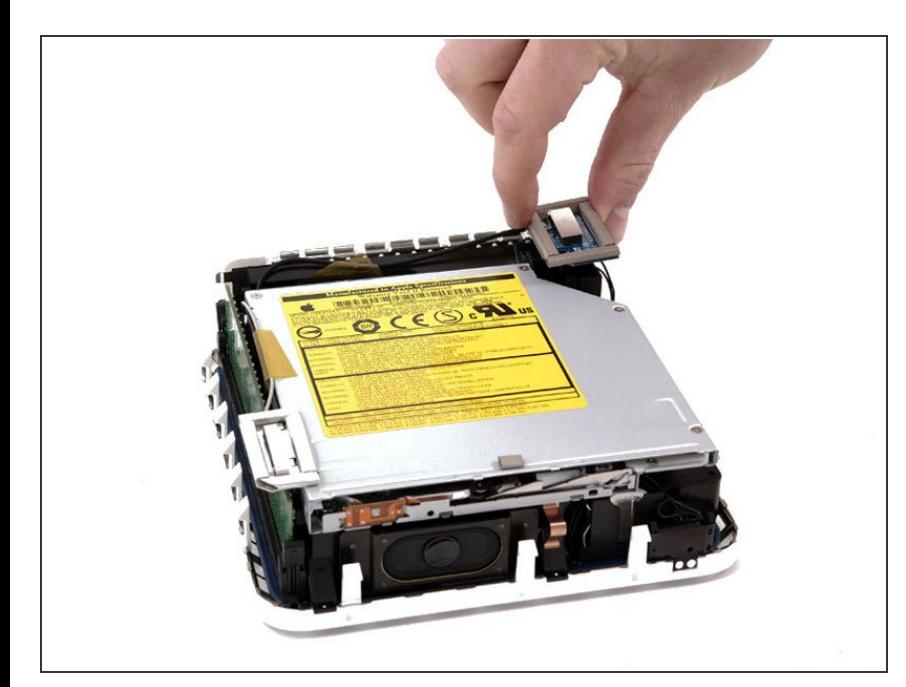

- Wenn auf deinem Mini kein Airport installiert ist, überspringe diesen Schritt.
- Greife die AirPort-Antennenplatine und hebe sie von den beiden Kunststoffstiften ab, mit denen sie befestigt ist. Möglicherweise musst du die schwarze Kunststofflasche, die durch die untere linke Ecke der Platine ragt, zurückschieben.  $\bullet$

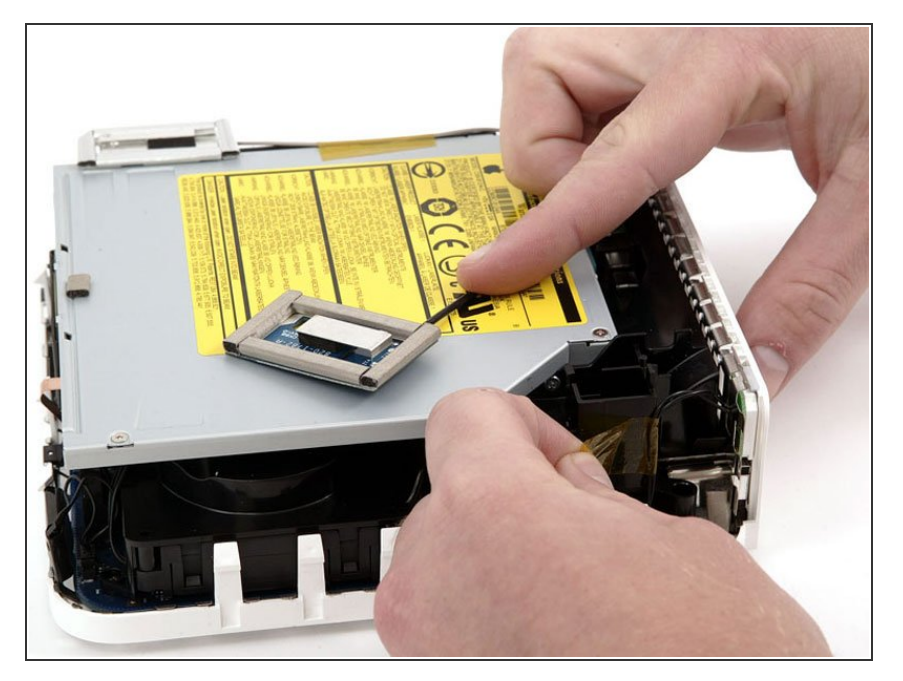

Entferne das gelbe Klebeband, mit dem das Netzschalterkabel am schwarzen Kunststoffrahmen befestigt ist.  $\bullet$ 

#### **Schritt 9**

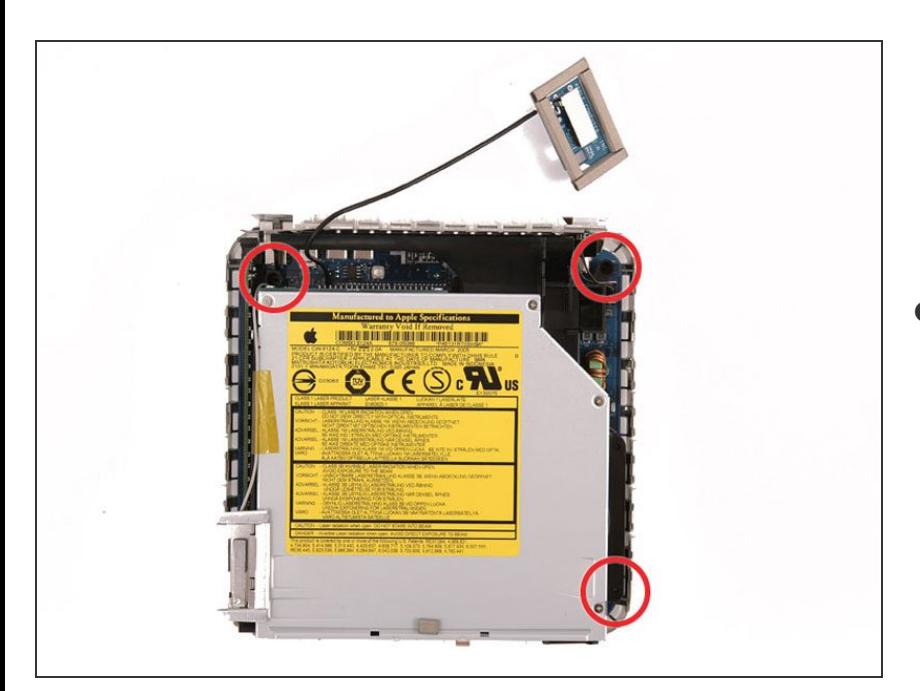

Entferne die drei schwarzen Kreuzschlitzschrauben, mit denen der Kunststoffrahmen am Logic

Board und am unteren Gehäuse befestigt ist.

### **Schritt 10**

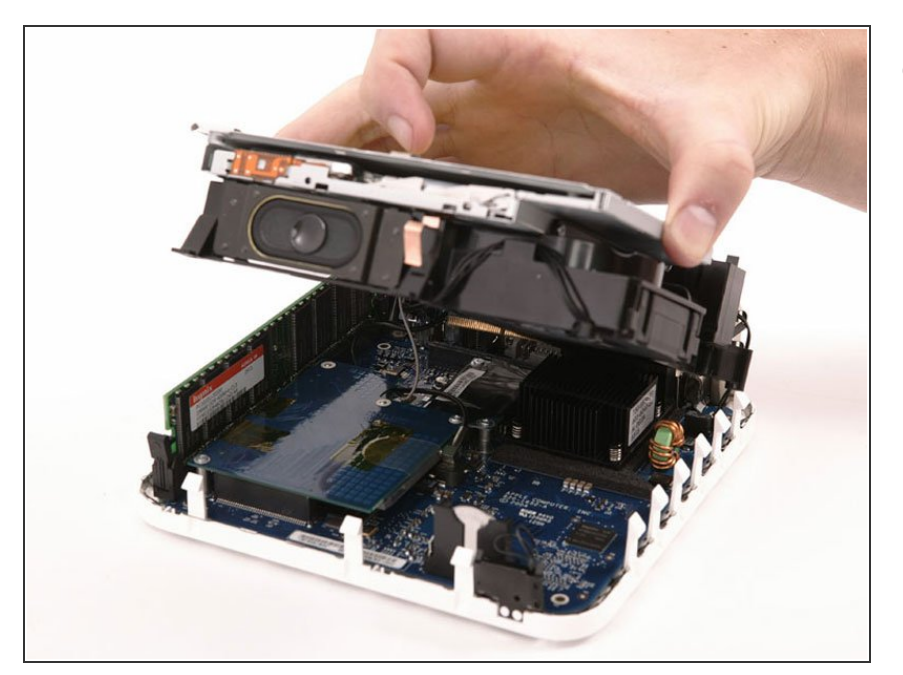

Fasse das optische Laufwerk und die Festplatte mit einer Hand und hebe sie so weit an, dass du darunterschauen kannst.  $\bullet$ 

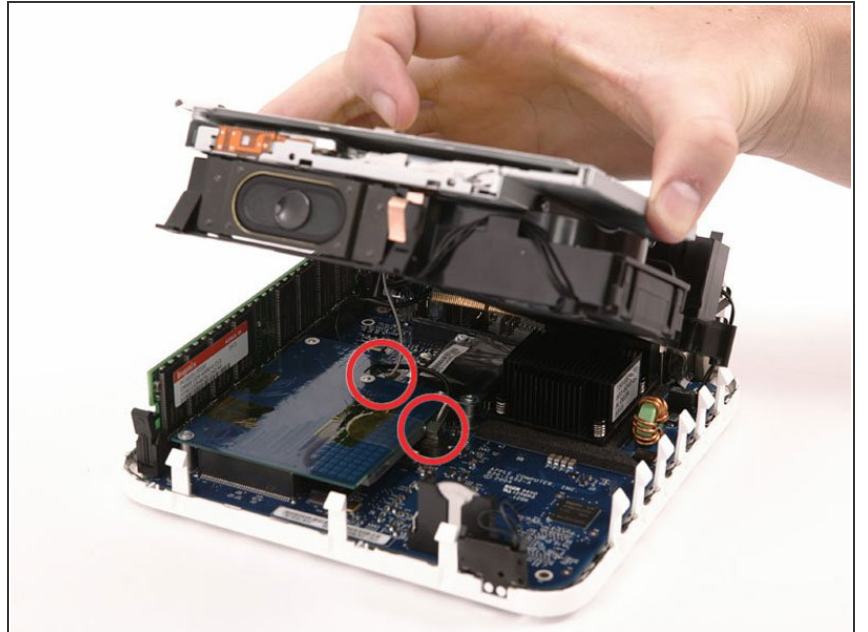

- Wenn dein Mini weder über eine Airport-Karte noch über ein Bluetooth-Board verfügt, kannst du das optische Laufwerk einfach nach oben heben.
	- Andernfalls musst du zuerst das AirPort- und/oder Bluetooth-Antennenkabel abtrennen.  $\bullet$
	- Ziehe mit der freien Hand das Bluetooth-Kabel von der Bluetooth-Platine nach oben und ziehe das Airport-Antennenkabel rechts von der Airport-Karte ab. Achtung: diese beiden Anschlüsse sind sehr klein.
	- Beim Zusammenbau musst du erst die beiden Schrauben entfernen, mit denen die AirPort-Karte an der Baugruppe befestigt ist, und die Karte anheben und herausnehmen, um die Kabel wieder anzuschließen.  $\bullet$

#### **Schritt 12 — Festplatte**

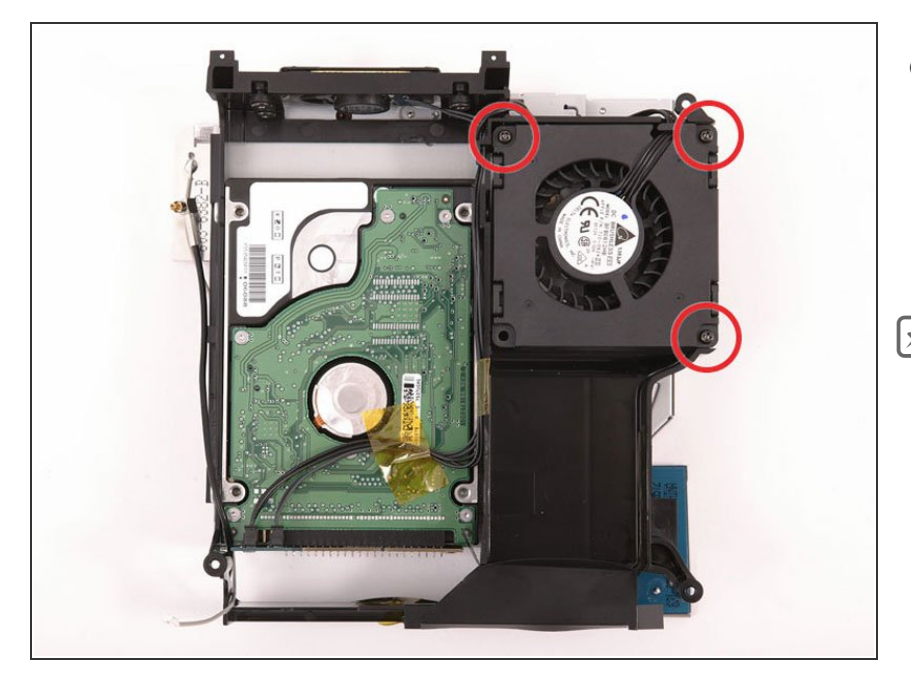

- Drehe die drei langen, schwarzen Kreuzschlitzschrauben in den Ecken des Lüfters heraus. Diese Schrauben sitzen sehr fest, du wirst ziemlich viel Kraft benötigen.  $\bullet$
- In der unteren linken Ecke gibt es keine Schraube.

## **Schritt 13**

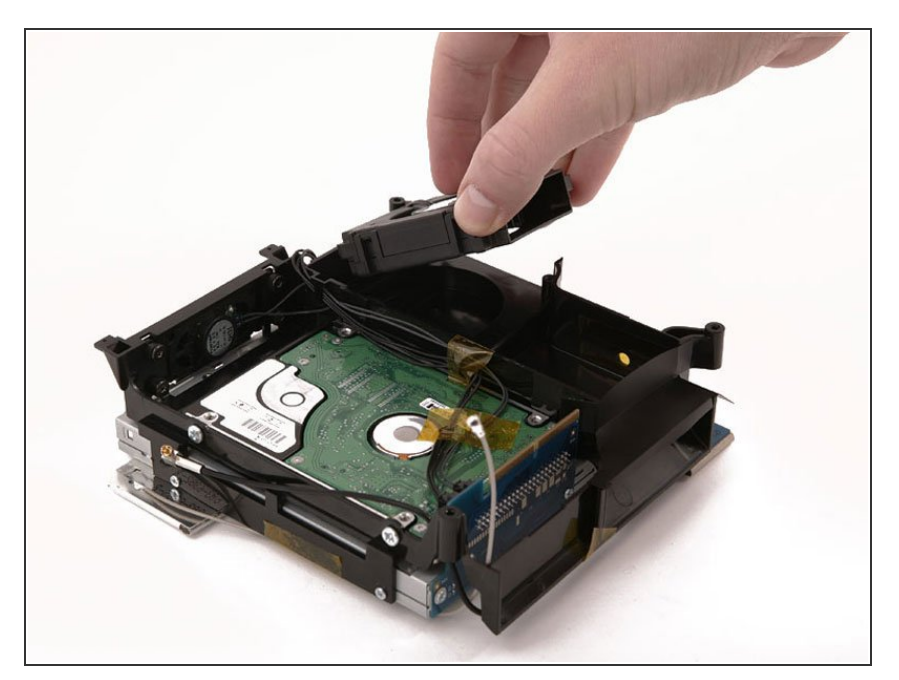

Hebe den Lüfter aus dem Computer.

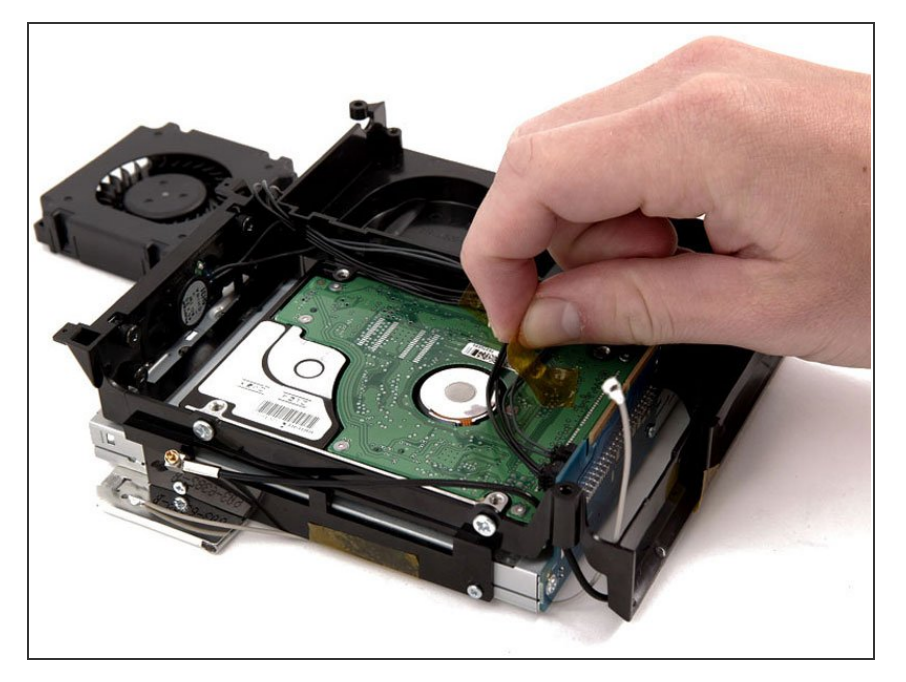

Ziehe das gelbe Klebeband ab, mit dem die Kabel vom Lüfter und vom Lautsprecher auf der Unterseite der Festplatte befestigt sind.  $\bullet$ 

## **Schritt 15**

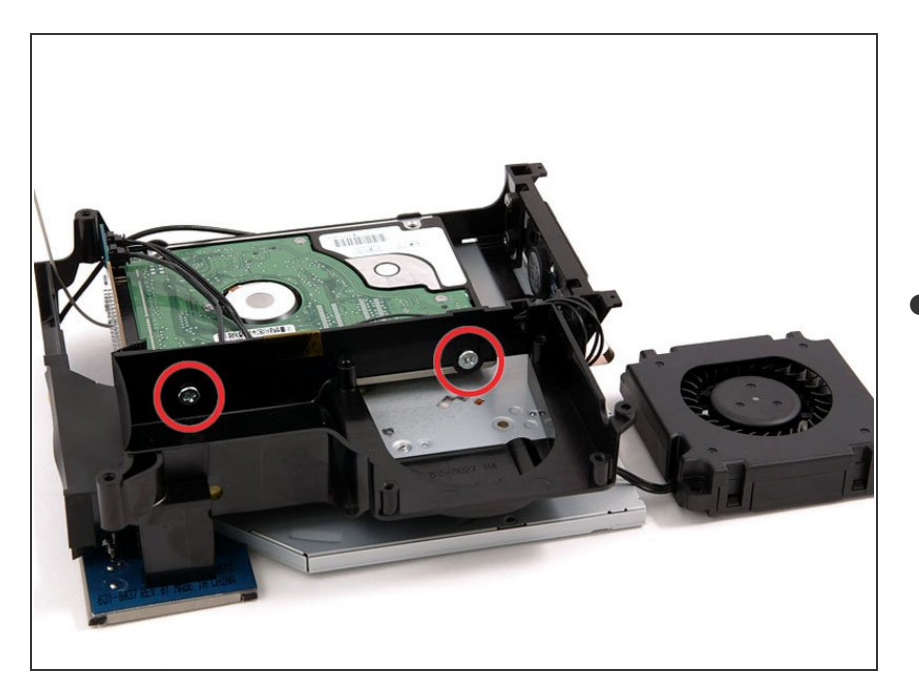

**● Entferne die beiden** Kreuzschlitzschrauben #1, mit denen die rechte Seite des Laufwerks am Kunststoffrahmen befestigt ist. Um an die untere rechte Schraube zu gelangen, musst du den Schraubendreher etwas schräg nach unten halten. Drücke fest und gleichmäßig auf die Schrauben, drehe sie langsam heraus, damit ihre Köpfe nicht rundgedreht werden.

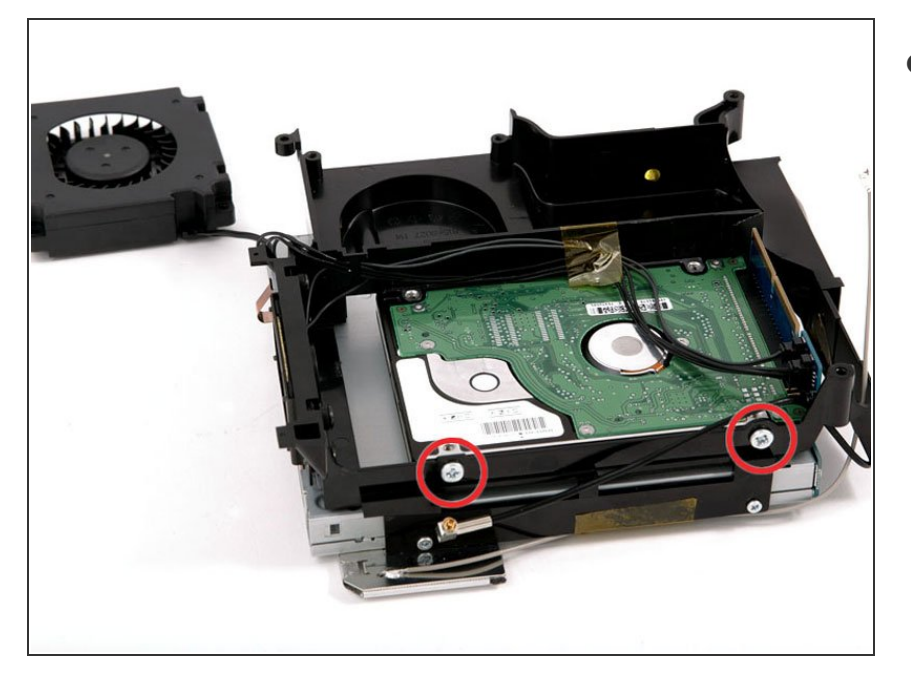

Entferne mit dem gleichen Schraubendreher die beiden Schrauben, mit denen die linke Seite der Festplatte am Kunststoffrahmen befestigt ist, drehe auch hier fest und gleichmäßig.  $\bullet$ 

## **Schritt 17**

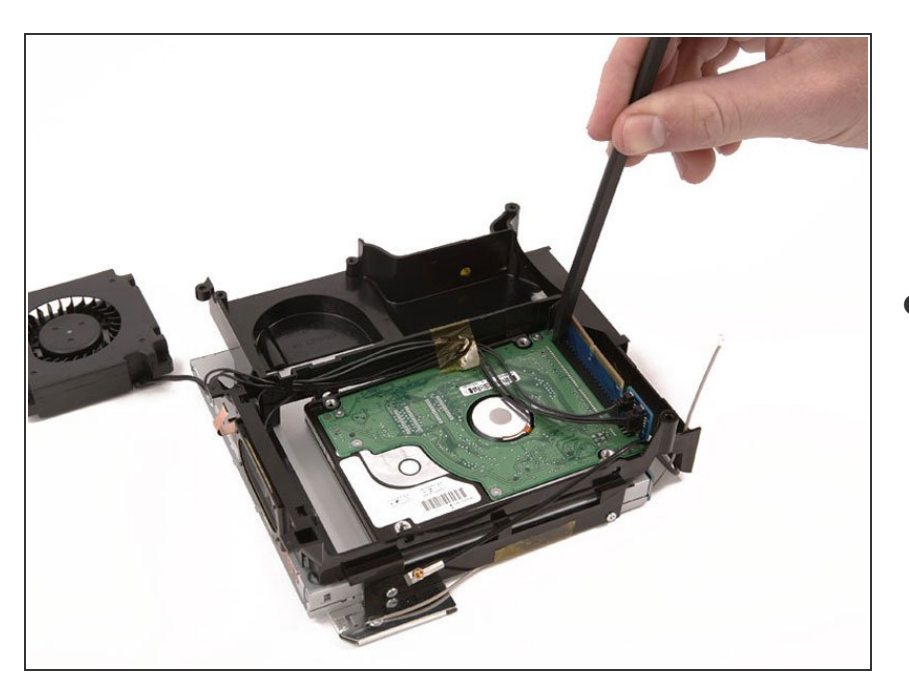

Heble die Festplatte mit dem Spudger von der Interface-Platine weg. Klemme die Klinge des Spudgers zwischen die Anschlussplatine und der ganz rechts liegenden Seite der Festplatte hinein. Wackle dann etwas vor und zurück, bis sie etwa 2 mm herausgekommen ist. Wiederhole dann das Ganze an der anderen Seite. Gehe hin und her, bis sie draußen ist.

Achte beim Zusammenbau darauf, dass die oberen Stifte nicht in untere Lochreihe hineingreifen.

#### **Schritt 18**

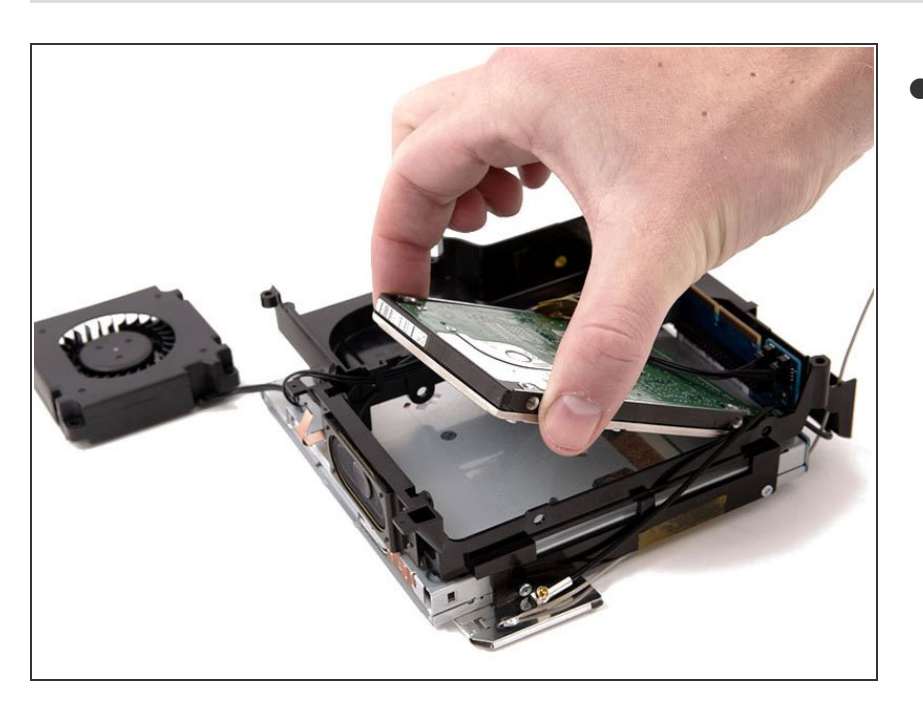

Hebe die Festplatte aus der Baugruppe heraus.  $\bullet$ 

Um dein Gerät wieder zusammenzubauen, folge den Schritten in umgekehrter Reihenfolge.